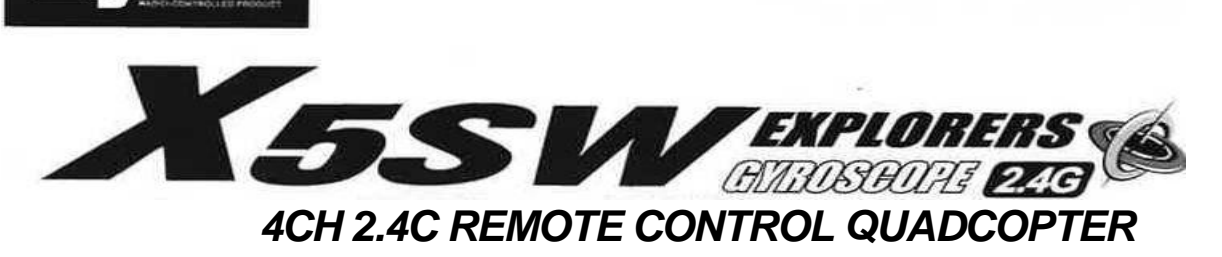

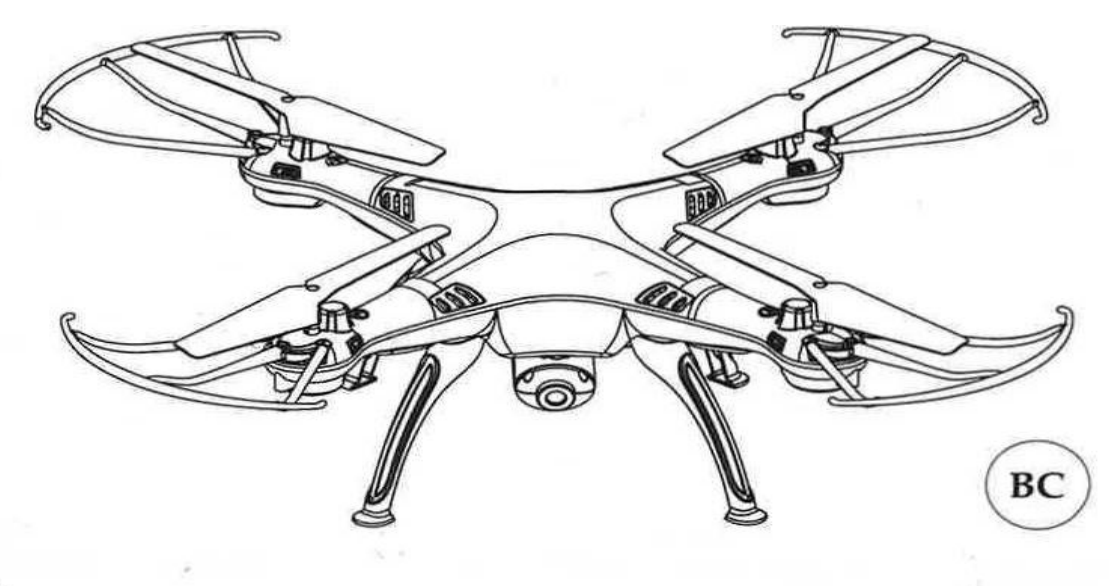

# IMPLEMENT STANDARD: GB/T26701-2011

### **Características principales**

- Estructura de cuatro ejes, lo cual hace que el Quadcopter sea más flexible y rápido cuando vuela. Es resistente al viento y puede ser volado en interiores y en exteriores.
- Construido con un giroscopio de 6 ejes para que tenga un vuelo más preciso.
- Estructura de diseño modular, más simple para el montaje y el mantenimiento.
- Con función de eversión 360 ° 3D eversión.
- Se ha añadido la función WIFI foto aérea en tiempo real.

**Los materiales y las especificaciones mencionadas en este manual de instrucciones o las partes dentro de este paquete son sólo para referencia. Nuestra empresa no será responsable de cualquier adaptación del envase exterior. Tampoco vamos a mantener a nuestros clientes informados con antelación. Cualquier actualización de información o cambios, por favor estén atentos a nuestro sitio web.**

- 1. Por favor, no deje las partes pequeñas de la aeronave al alcance de los niños.
- 2. La potencia de este avión es adecuada. Por lo tanto, cuando se vuela por primera vez, se debe empujar controles remotos derecha / izquierda del joystick de velocidad variable lentamente, evitando las colisiones causadas por el aumento rápido de la velocidad.
- 3. Después de volar, debe desactivar el control remoto y el avión de sus fuentes de alimentación.
- 4. Por favor, no ponga la batería con alta temperatura en lugares calientes (tales como fuegos o aparatos de calefacción eléctrica cerca).
- 5. Cuando el avión vuela, es preciso mantener 2-3 metros del usuario o los demás, evitando el estrellarse en la cabeza, la cara o el cuerpo de los demás cuando aterriza.
- 6. Cuando los niños operan la aeronave, deben ir acompañados de adulto y guiados por éste. Asegúrese de que la aeronave se controla dentro de la visibilidad del operador.
- 7. No intente recargar baterías no recargables. Al instalar o cambiar la batería, por favor, preste atención a la polaridad. No utilice una mezcla de baterías nuevas con baterías viejas ni con diferentes tipos.
- 8. Cuando no se utiliza, se debe apagar la fuente de alimentación del control remoto y del avión, respectivamente, y sacar la batería en el control remoto.
- 9. La fuente de alimentación no debe ser cortocircuitada.

### **Mantenimiento**

- 1. Utilice un paño suave y limpio para limpiar este producto.
- 2. Evite la exposición al sol.
- 3. No ponga el juguete en el agua. De lo contrario, va a dañar los componentes electrónicos.
- 4. Compruebe el enchufe y otros accesorios a intervalos regulares. Sí hay cualquier daño, por favor, deje de usarlo inmediatamente hasta que sea reparado por completo.

### **Contenido**

### **El producto incluye:**

- 
- Controlador 2.4G remoto Tren de aterrizaje
- Cable de carga USB Cámara WIFI
- Manual de instrucciones Tornillo
- Protección de las imágenes
- Pinza de fijación de teléfono
- Quadcopter Destornillador
	-
	-
	-

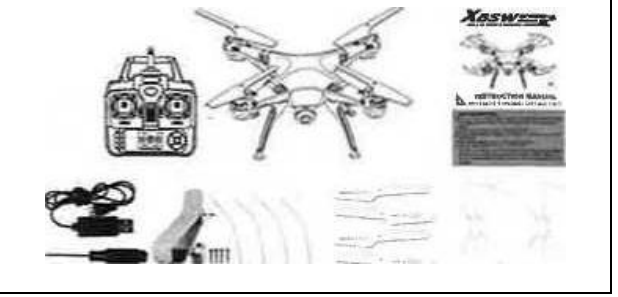

## **Conociendo tu transmisor**

#### **Introducción al transmisor:**

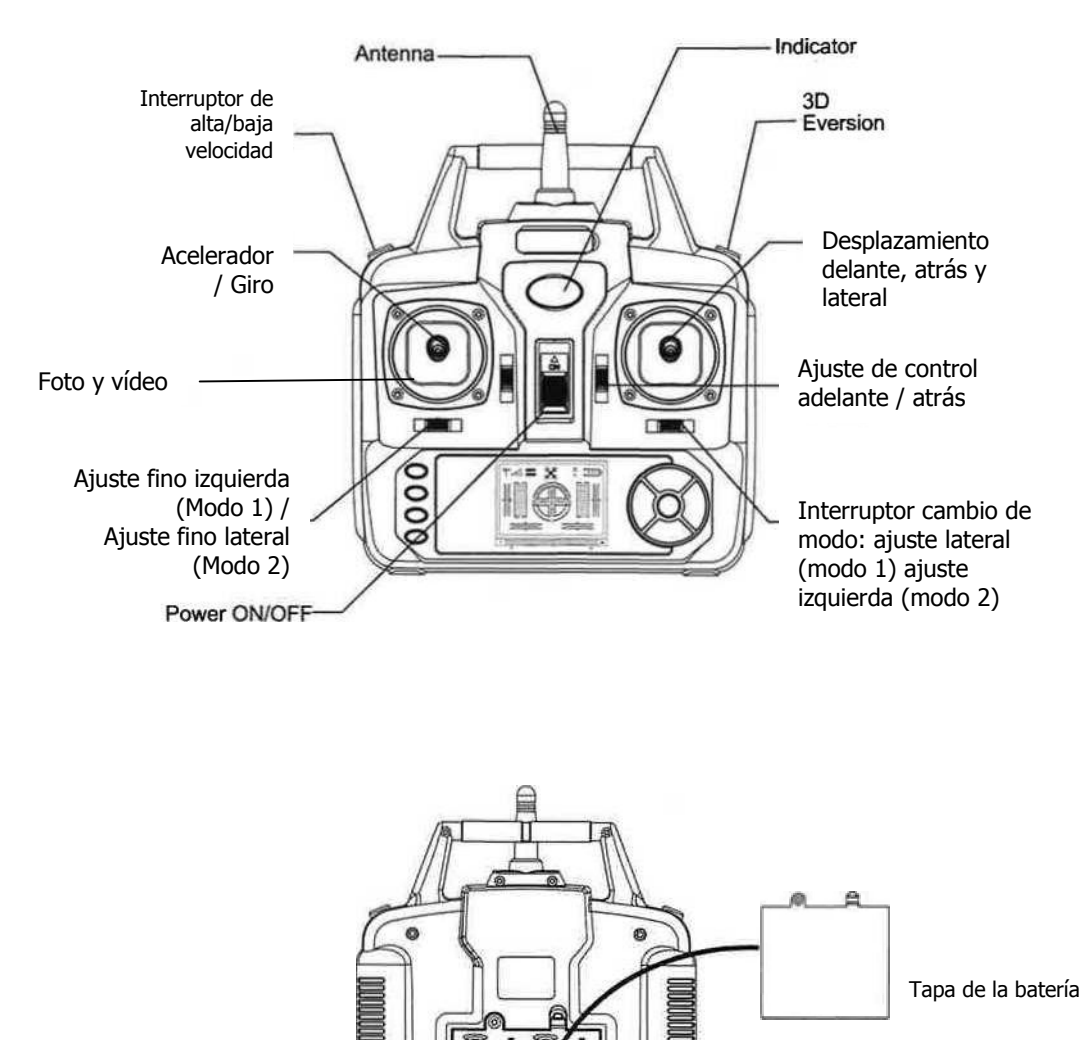

Instalación de las baterías: Abra la contraportada del mando a distancia y ponga 4 pilas alcalinas correctamente, de acuerdo con la indicación de polaridad de la caja portabatería (Las batería se deben adquirir por separado).

**4 X AA(LR06) 1.5V Batteries**

- 1. Instale las baterías con la polaridad correcta.
- 2. No mezcle baterías viejas con nuevas.
- 3. No mezcle diferentes tipos de baterías.

### **Teclado del control remoto y manual Lcd**

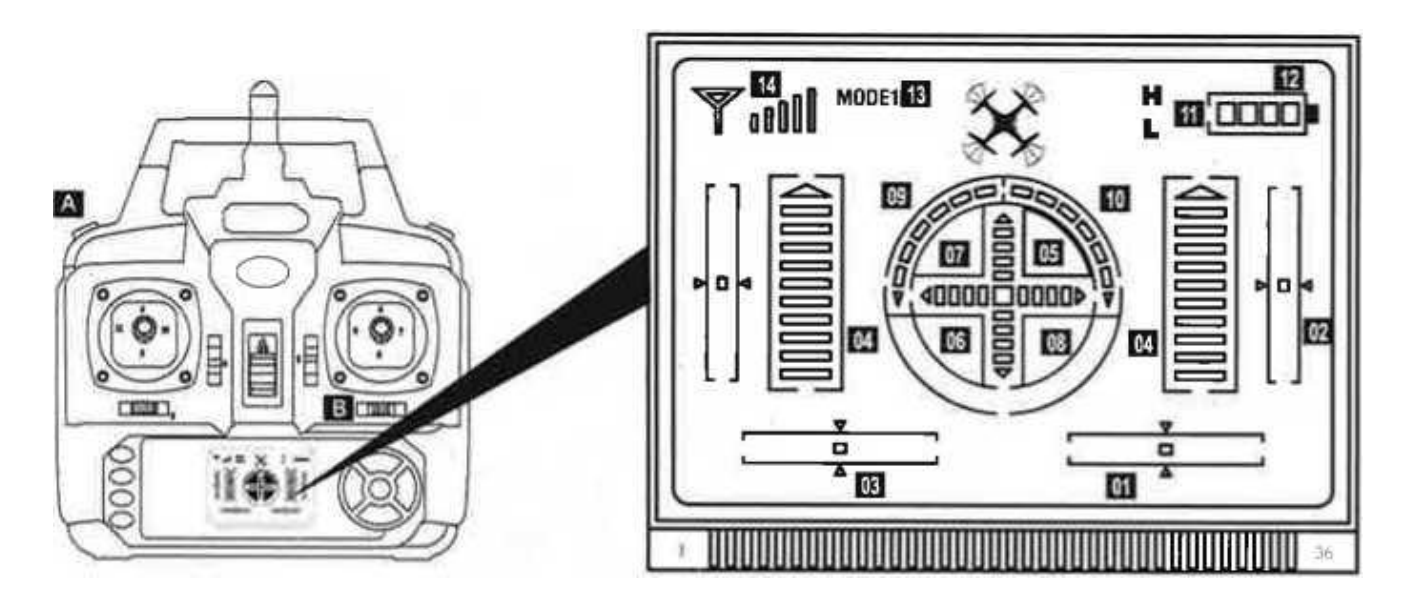

- 1. Ajuste vuelo lateral: En el encendido, se encuentra en posición central. (Ajuste giro izquierda/derecha en modo 2)
- 2. Ajuste adelante/atrás: En el encendido, se encuentra en posición central.
- 3. Ajuste giro izquierda/derecha: En el encendido, se encuentra en posición central. (Ajuste vuelo lateral en modo 2)
- 4. En el encendido, se encuentra en posición central.
- 5. Indicador de aceleración: En el encendido, se encuentra en el nivel más bajo. (Indicación simultánea izquierda y derecha de aceleración)
- 6. Indicador de avance: En el encendido, se encuentra en el nivel más bajo. (En el cuadrado del centro)
- 7. Indicador de retroceso: En el encendido, se encuentra en el nivel más bajo. (En el cuadrado del centro)
- 8. Indicador de vuelo lateral hacia la derecha: En el encendido, se encuentra en el nivel más bajo. (En el cuadrado del centro)
- 9. Indicador de vuelo lateral hacia la izquierda: En el encendido, se encuentra en el nivel más bajo. (En el cuadrado del centro)
- 10. Giro a la izquierda: Si mueve la palanca izquierda hacia la izquierda, el dron girará a la izquierda rápidamente.
- 11. Giro a la derecha: Si mueve la palanca izquierda hacia la derecha, el dron girará a la derecha rápidamente.
- 12. Velocidad alta/baja: Presione el botón "16" unos segundos para cambiar de velocidad (alta/baja). La "H" significa velocidad alta y la "L" significa velocidad baja.
- 13. Indicador de batería: Según el nivel de carga de la batería de la emisora.
- 14. Modo por defecto en el encendido. Para cambiar a modo 2, deslice el botón "17" hacia la derecha mientras se encienda la emisora: en la pantalla LCD aparecerá el nuevo modo. Siga los mismos pasos para volver al modo 1.
- 15. Indicador de la señal: normalmente nivel máximo.

### Instalando patines de aterrizaje y protectores de hélice

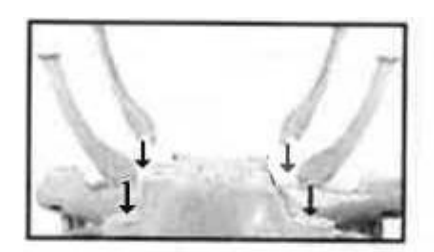

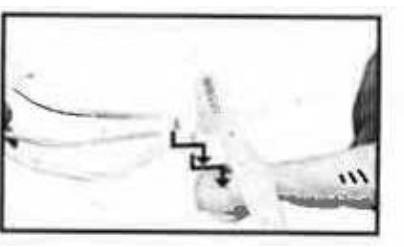

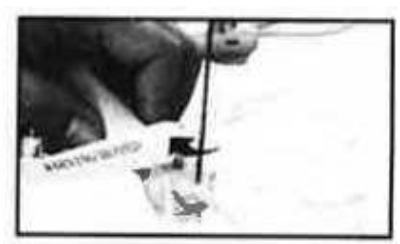

Figura 1 Figura 2 Figura 2 Figura 3

- 1. Inserte la pata en el hueco correspondiente de la parte inferior del cuerpo principal como se muestra en la figura 1.
- 2. Instale el protector de hélice en todos los huecos de los tornillos de fijación según las figuras 2 y 3

### Instalación de componentes para fotos aéreas en tiempo real por WIFI

### **Instalación del teléfono en el anclaje**

- 1. Inserte la abrazadera de fijación del teléfono por la antena del control remoto, (1)
- 2. Presione para anclar la abrazadera con fuerza. (2)
- 3. Tire del anclaje del teléfono para desensamblar la abrazadera de fijación del teléfono (3)

## Descarga de software WIFI e instalación

#### **Instalación del software**

Por teléfono Android, descargue desde <www.symatoys.com> o escanee el código de dos dimensiones para instalar el software SYMA FPV.

Para teléfono IOS, por favor descargue desde App Store para instalar software SYMA FPV o escanee código de dos dimensiones para instalar software SYMA FPV.

Recordatorio: El código de dos dimensiones está en la caja del drone.

### **2. Descripción de la conexión**

Al conectar aparato, el indicador de luz de FPV es la luz verde. Luz roja parpadea lentamente después de 20 segundos de espera para conectar con el teléfono. Haga clic en "configuración" del teléfono, abrir WIFI, buscar FPV WIFI \*\*\*\* " en la lista de búsqueda WIFI, haga clic en la conexión hasta que aparece "Conectado", lo que indica la conexión con éxito, y ahora salir de la opción de ajuste. Abra el software SYMA FPV, haga clic en el botón "START" "y entre en la interfaz de control. La imagen se muestra en la pantalla del teléfono.

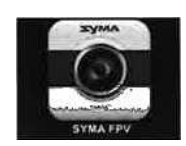

1 .Abra el software SYMA FPV.

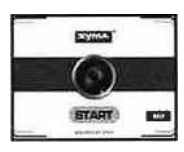

2.Pulse el botón "START"-

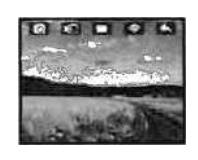

3 La imagen se verá como en la pantalla.

## **3. Descripción de los iconos de comunicación en tiempo real.**

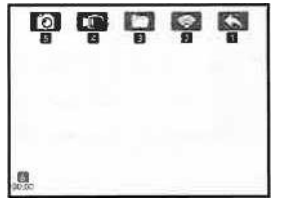

- 1. Retorno 2. Señal WIFI
- 3. Chequeo de teléfono y vídeo
- 4. Vídeo
- 5. Fotografía
- 6. Visualización de tiempo

## **4. Foto aérea en tiempo real**

Foto y vídeo: Cuando la cámara WIFI permanece en estado normal, haga clic en la foto o el icono de vídeo en la interfaz en tiempo real para tomar fotos o video (archivos de foto o vídeo se puede comprobar en la carpeta de "foto y vídeo de verificación".)

## Modos e instrucciones de control

La emisora cuentas con dos modos, modo 1 y modo 2, según patrón de uso de los usuarios. Empuje el "Interruptor cambio de modo",, hacia la derecha y encienda la emisora para cambiar a modo 1 o modo 2.

Los 2 modos se incluyen para facilitar el control y otorga una mejor adaptación al manejo de cada usuario.

### **Operación de dirección**

### Volar arriba y abajo

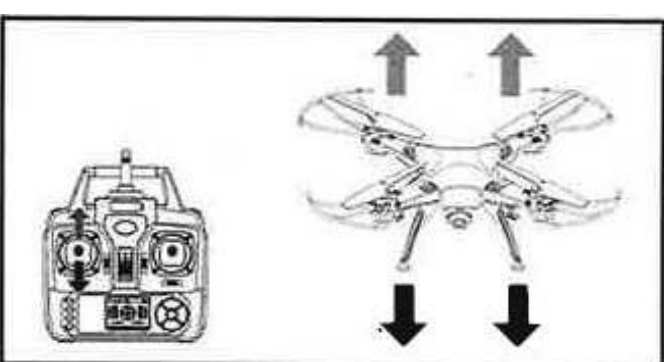

Empuje el acelerador hacia arriba o hacia abajo, el Quadcopter vuela hacia arriba o hacia abajo.

### Girar a derecha e izquierda

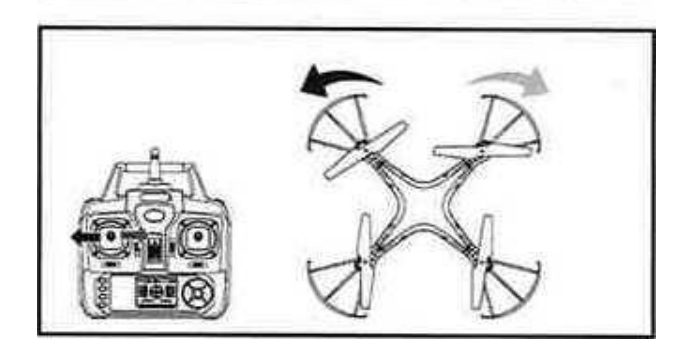

Tire el acelerador hacia la izquierda o derecha, el Quadcopter va hacia la izquierda o la derecha.

#### Delante y detrás

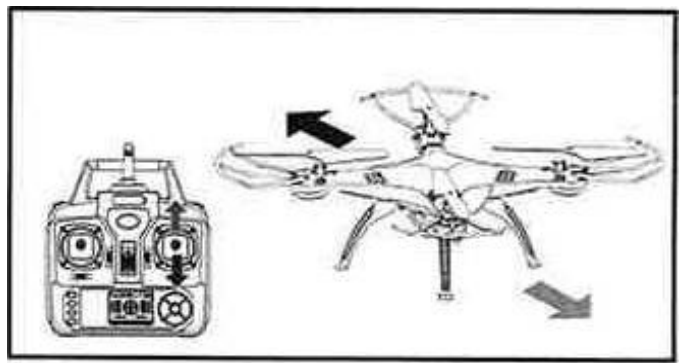

Empuje la palanca de dirección hacia arriba o hacia abajo, el Quadcopter vuela hacia adelante o hacia atrás.

### Vuelo lateral

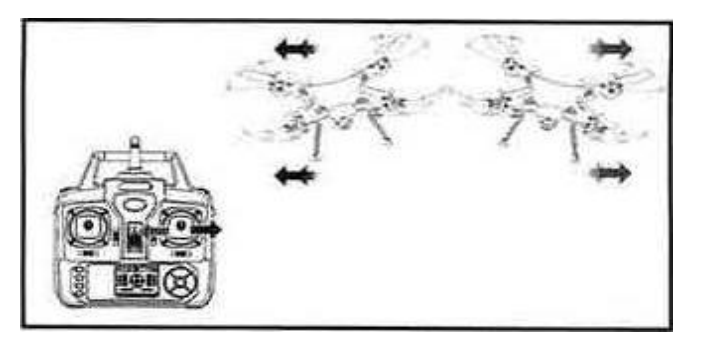

Tire de la palanca de dirección hacia la izquierda o derecha, el Quadcopter vuela hacia el lado izquierdo o derecho.

## **Ajuste fino**

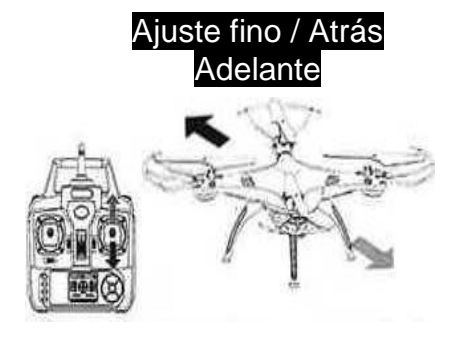

Si el dron no deja de volar hacia delante/atrás, puede corregirlo pulsando el botón de ajuste arriba/abajo.

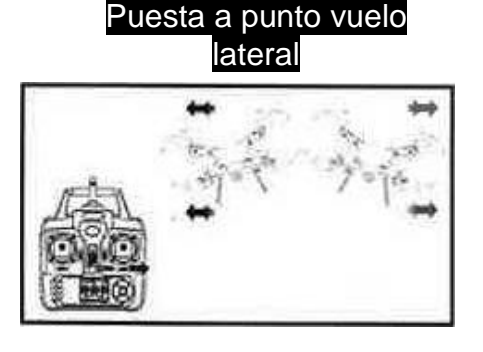

Si el dron no deja de volar hacia la izquierda /derecha, puede corregirlo pulsando el botón de ajuste derecha /izquierda.

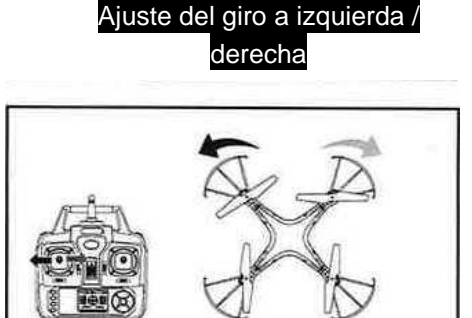

Si el dron no deja de girar hacia la izquierda/derecha, puede corregirlo pulsando el botón de ajuste derecha /izquierda.

## MODO 2

### **Manejo de la dirección**

#### Volar arriba y abajo

#### Delante y detrás

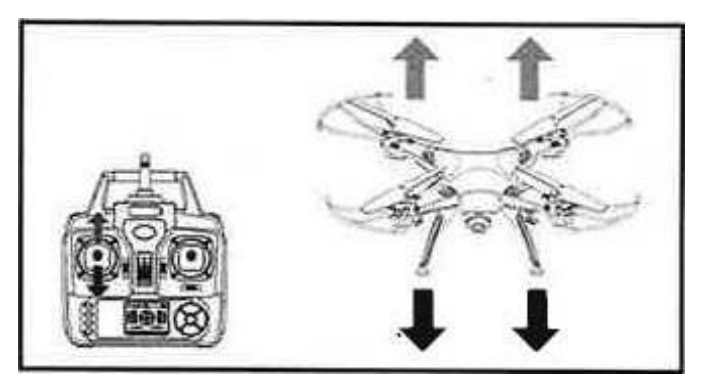

Empuje el acelerador hacia arriba o hacia abajo, el Quadcopter vuela hacia arriba o hacia abajo.

#### Giro a izquierda y derecha

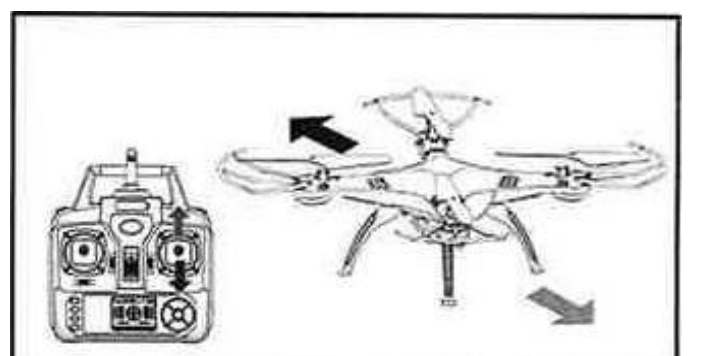

Empuje la palanca de dirección hacia arriba o hacia abajo, el Quadcopter vuela hacia adelante o hacia atrás.

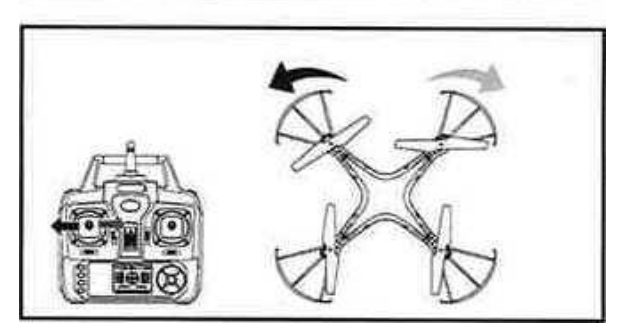

Tire de la palanca de dirección hacia la izquierda o derecha, el Quadcopter vuelve hacia la izquierda o la derecha.

Vuelo lateral

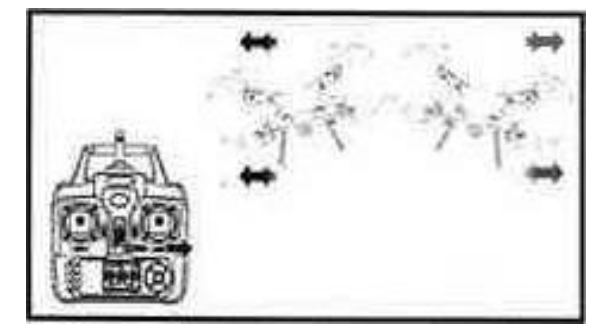

Tire el acelerador hacia la izquierda o derecha, el Quadcopter vuela hacia el lado izquierdo o derecho.

## **Ajuste fino**

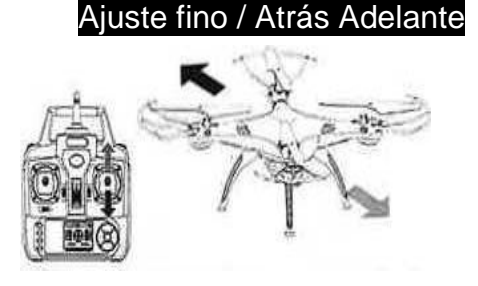

Si el dron no deja de volar hacia delante/atrás, puede corregirlo pulsando el botón de ajuste arriba/abajo.

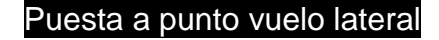

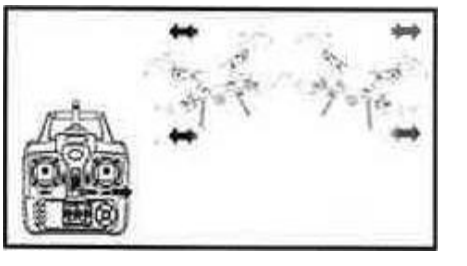

Si el dron no deja de volar hacia la izquierda /derecha, puede corregirlo pulsando el botón de ajuste derecha /izquierda.

Ajuste del giro a izquierda / derecha

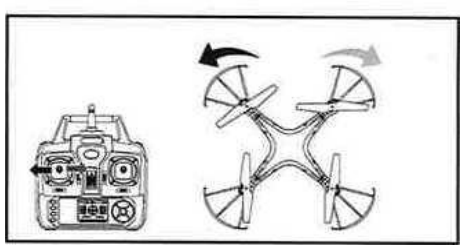

Si el dron no deja de girar hacia la izquierda/derecha, puede corregirlo pulsando el botón de ajuste derecha /izquierda.

### Listo para volar tu Quadcopter

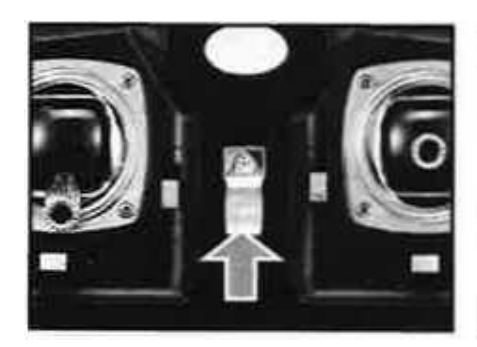

1.Presione el interruptor ON / OFF de encendido.

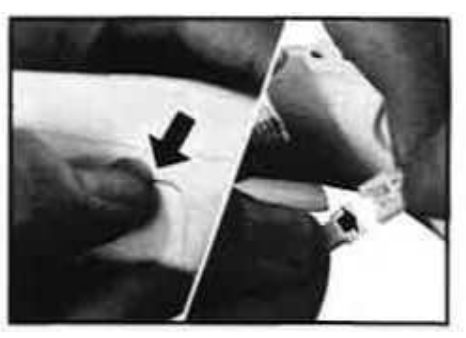

2. Abra la cubierta de la 3. Endose la batería en el batería y conecte el conector fuselaje, después de cerrar la de la batería con el receptor guión.

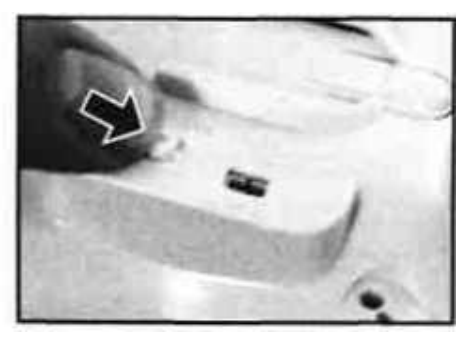

y encienda el interruptor en la parte inferior de la aeronave.

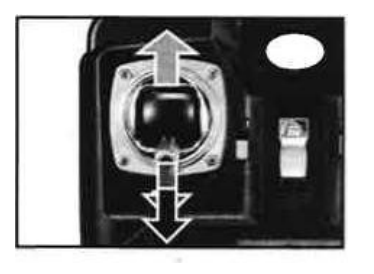

4. Empuje la palanca del acelerador a la posición más alta y, a continuación, tire de nuevo a la posición más baja.

Habrá un sonido claro desde el transmisor, esto demuestra que el Quadcopter ha entrado en el Estado pre-vuelo.

### Introducción a funciones

### 1. **Protección de baja tensión:**

Cuando cuatro luces indicadoras en la parte inferior de los aviones empiezan a parpadear, significa cantidad eléctrica de la aeronave es insuficiente. Por favor, controlar el avión para hacer un viaje de regreso.

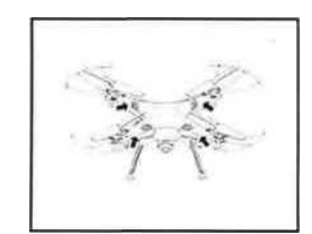

### 2. **Protección contra una sobrecarga:**

Cuando los rotores del dron chocan o se bloquean, el sistema de control detendrá el suministro de energía para los rotores de forma automática. Vuelva entonces a sincronizar las señales para el vuelo.

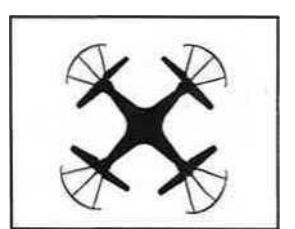

## 3.**Función de reinicio (función de corrección horizontal):**

En caso de que surja algún problema durante el vuelo o de que el aparato solo vuele de lado, restaurar los valores predeterminados de fábrica por medio de los siguientes procedimientos:

- Pulse el interruptor de encendido para encender la emisora.

- Pulse el interruptor de encendido para encender el dron.

- Si el indicador del dron parpadea rápidamente y después lentamente, empuje la palanca del acelerador a la posición más alta y, a continuación, a la posición más baja. La luz del indicador del dron dejará de parpadear lentamente y se quedará fija.

- Sitúe el dron en posición horizontal; a continuación, empuje tanto la palanca izquierda como la derecha de la emisora hacia la esquina inferior derecha durante durante 2-3 segundos. La luz fija del indicador del dron empezará a parpadear rápidamente. Pasados los 2-3 segundos, si el indicador cambia a luz normal, significa que el dron se ha reiniciado/reajustado correctamente.

## 4.**3d eversión:**

Cuando usted está familiarizado con el funcionamiento básico, usted puede hacer algunos trucos y acrobacias increíbles y emocionantes. Primero de todo vuele la aeronave a una altura de más de 3 metros, pulse el interruptor 3D eversión en la parte trasera derecha de la emisora, luego empuje el timón a la derecha (en cualquier dirección) para hacer flip 360 grados.

Consejos: eversión 3D va mejor cuando la batería es suficiente.

## 5. **Lanzar instrucciones de vuelo:**

Gracias al giroscopio de 6 ejes, puede tirar la Quadcopter y empuje el acelerador hacia arriba. Se nivelará automáticamente y planeará suavemente en el cielo. Esto también se puede hacer cuando el Quadcopter está en marcha.

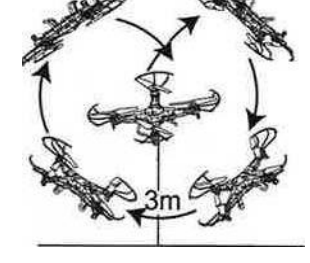

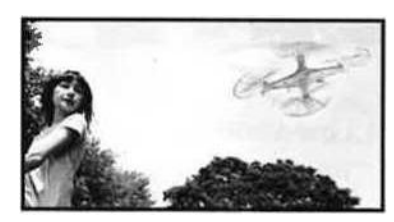

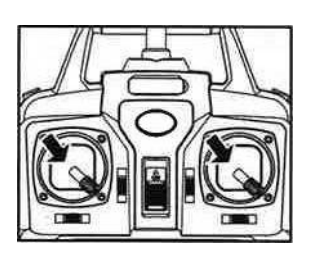

### **6. Funciones principales:**

1. Definición adelante

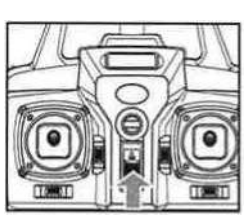

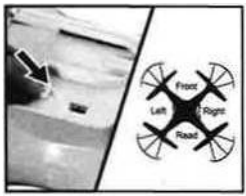

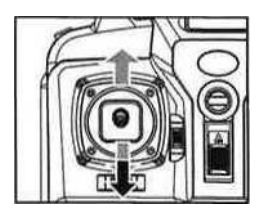

1. Encienda el interruptor del mando a distancia.

2. Después de conectar la aeronave con la fuente de alimentación, coloque el interruptor en la posición "ON", ajuste la dirección considerando la cabeza del avión.

3. Empuje la varilla del acelerador pulsando el mando a distancia al punto más alto y tire hacia atrás hasta el punto más bajo. Cuando haga pop el control remoto, indica que la modulación de frecuencia y definición hacia adelante ya han terminado.

### 2. Cambio a la función sin cabeza y a la función general

1. Después de la modulación de frecuencia, los valores por defecto de aeronaves están en un patrón general y la luz indicadora en los aviones está en un estado brillante intermitente largo. Después de presionar hacia abajo el interruptor de función sin cabeza en la parte superior izquierda del controlador remoto maestro durante 2 segundos, el mando a distancia va a dar "DDD ...", significa que éste entre en Estado sin cabeza. Después de pulsar durante 2 segundos y escuchar mucho "D", significa que sale del estado sin cabeza. (En el modo sin cabeza, cuatro indicadores en el parpadeo de las aeronaves lentamente por una vez dentro de cuatro segundos)

2. En el Estado sin cabeza, el operador No Tiene Necesidad de Reconocer la posicion del casco de la aeronave, y El Sólo Tiene Que Controlar la aeronave de Acuerdo con la Dirección de los mandos a distancia.

### 2. Corrección de dirección de avance

1. Después de impactos de los aviones en el estado sin cabeza, si hay una desviación en dirección de la cabeza, sólo tiene que ajustar la dirección de la aeronave una vez más, tire de la varilla del acelerador y operativo de control remoto para abajo a la izquierda al mismo tiempo. Cuando la luz indicadora en el avión parpadea durante tres segundos lentos significa que la corrección se realiza.

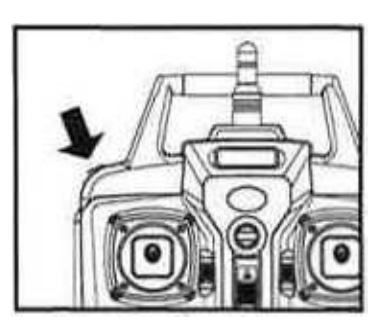

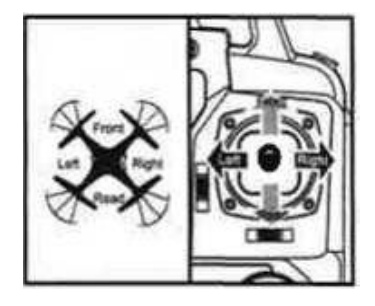

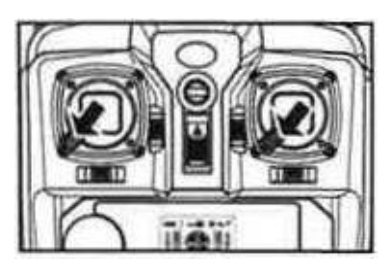

## **Cambiar la batería al quadcopter**

1 Empuje el interruptor on / off del Quadcopter a la posición OFF y abra la tapa de la batería.

2. Tire del cable de la batería de la toma de corriente.

3. Para cargar la batería, por favor, inserte el puerto USB proporcionado de carga a cualquiera puerto USB del ordenador.

El indicador en el cable USB se encenderá durante la carga de la batería. Se apagará cuando la batería esté completamente cargada.

Precaución: Cuando se utiliza el ordenador para cargar, por favor

recuerde sacar el cable de carga antes de apagar el ordenador. Cierre la tapa de la batería en el Quadcopter.

4. Vuelva a conectar el cable de la batería al puerto de alimentación de cerrar la tapa de la batería.

### Tiempo de carga: sobre 130 minutos — Tiempo de vuelo: sobre 5.5 minutos

### **Precauciones durante la carga:**

.

- 2. 1 Cuando esté cargando, por favor ponga este producto en un área seca o ventilada y manténgalo alejado de fuentes de calor o de productos explosivos.
- 3. 2. Cuando esté cargando, retire las pilas del Quadcopter. El proceso de carga debe ser supervisado por un adulto a fin de no provocar un accidente.
- 4. 3. Cuando se acabe el vuelo, por favor, no cargue la batería si está caliente. De lo contrario, puede hacer que una pila se hinche o incluso haya peligro de incendio.
- 5. 4. Por favor, asegúrese de que utiliza el cable de carga USB original suministrado. Cuando la batería se ha usado durante mucho tiempo, o parece estar hinchada, por favor reemplazarlos.

5. Cuando una batería no se utiliza durante mucho tiempo pierde su carga. Carga o descarga con demasiada frecuencia puede reducir la vida de la batería.

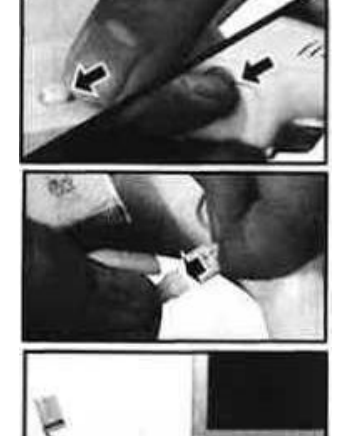

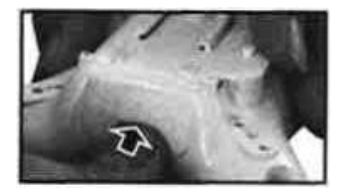

## Instalación de la cámara WIFI

### **Pasos para desensamblar la cámara**

. 1. Saque el cable de alimentación de la cámara como se muestra en la figura (1).

2. Pulse cerradura de seguridad de parte inferior del cuerpo principal de la fuerza y tire hacia atrás la cámara al mismo tiempo.

### **Pasos para la instalación de la cámara:**

1. Empuje la cámara en su lugar como se muestra en la figura (1).

2. Inserte el conector como se muestra en la figura (2).

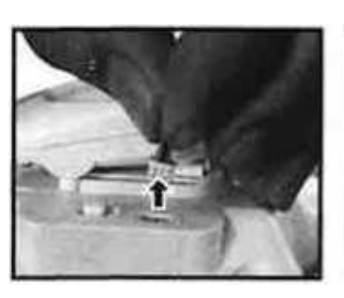

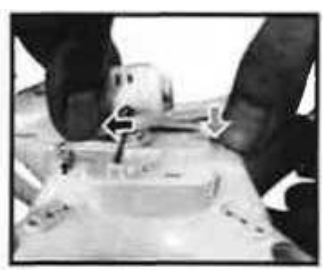

Figura 1 Figura 2

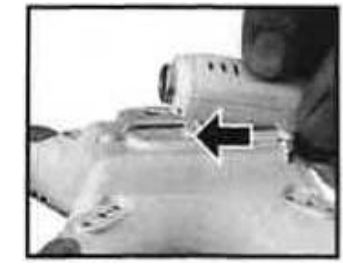

Figura 1 Figura 2

| <u>r Tocealmentos de mantemmento</u>                         |                                                                                                    |                                                                                                    |
|--------------------------------------------------------------|----------------------------------------------------------------------------------------------------|----------------------------------------------------------------------------------------------------|
| Problema                                                     | <b>Causas</b>                                                                                                    | <b>Soluciones</b>                                                                                                    |
| El aeroplano<br>no responde                                  | 1. La aeronave entra en protección de bajo<br>voltaje.<br>2. La carga eléctrica del control remoto no es<br>suficiente, el indicador luminoso de encendido<br>parpadeará.<br>3. La selección de canales de control remoto es<br>incompatible con los códigos de la aeronave. | 1. Cargue la aeronave.<br>2. Cambie la batería del control remoto.<br>3. Ajuste los canales de control remoto y<br>aviones, para que se sincronicen. |
| El aeroplano<br>vuela pero su<br>respuesta es<br>linsensible | 1, Carga eléctrica de control remoto insuficiente.<br>2. Mando a distancia con la misma frecuencia<br>está transmitiendo interferencia.                                                                                                    | 1. Reemplace la batería.<br>2. Cambie el lugar donde tiene lugar la<br>ltransmisión de la misma frecuencia.                                          |
| Cuando se<br>cierne, se<br>forma el<br>vuelo lateral         | 1. No tiene ninguna corrección horizontal.                                                                                                    | 1 Llevar a cabo la corrección orizontal,<br>como se muestra en "Función de<br>corrección"                                                            |
| lEn el estado<br>sin cabeza,<br>se desvía por<br>delante     | 1. Deflexión cabeza es causado por las<br>colisiones múltiples.                                                                                                    | 1. Definir de nuevo hacia<br>delante, como se muestra<br>en "Función sin cabeza"                                                                     |

## Procedimientos de mantenimiento

### Piezas de recambio

**Éstos son los accesorios alternativos. Con el fin de proporcionar comodidad para la compra del cliente, todos los componentes están marcados. Los accesorios se pueden adquirir en el distribuidor local. Por favor especificar el color al comprar.**

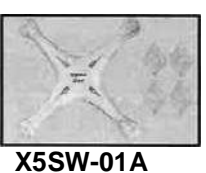

**Fuselaje (blanco)**

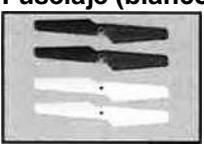

**X5SW-02B Hélices reversas (blanco/negro)**

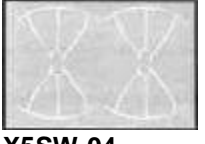

**X5SW-04 Protectores de hélices**

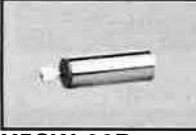

**X5SW-06B Motor B**

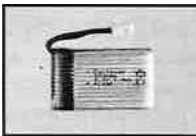

**X5SW-09 Batería**

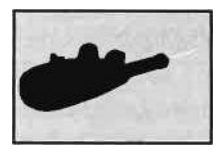

**X5SW-12 Cámara (negro)**

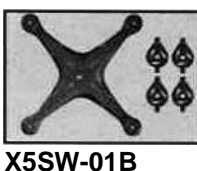

**Fuselaje (negro)**

**X5SW-03A Patines (blanco)**

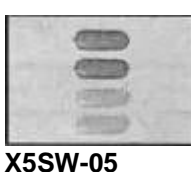

**Cubrelámparas**

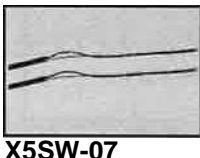

**Luces de a bordo X5SW-08**

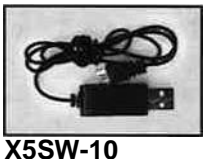

**USB**

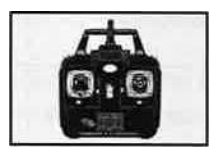

**X5SW-13 Transmisor**

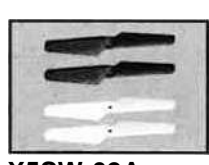

**X5SW-02A Hélices (blanco/negro)**

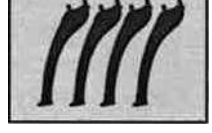

**X5SW-03B Patines (negro)**

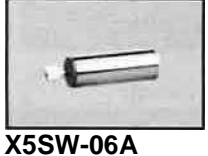

**Motor A**

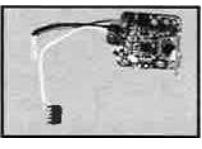

**Receptor de a bordo**

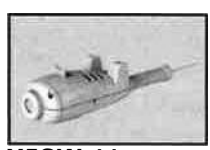

**X5SW-11 Cámara (blanco)**

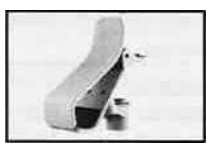

**X5SW-14 Pinza para el teléfono**

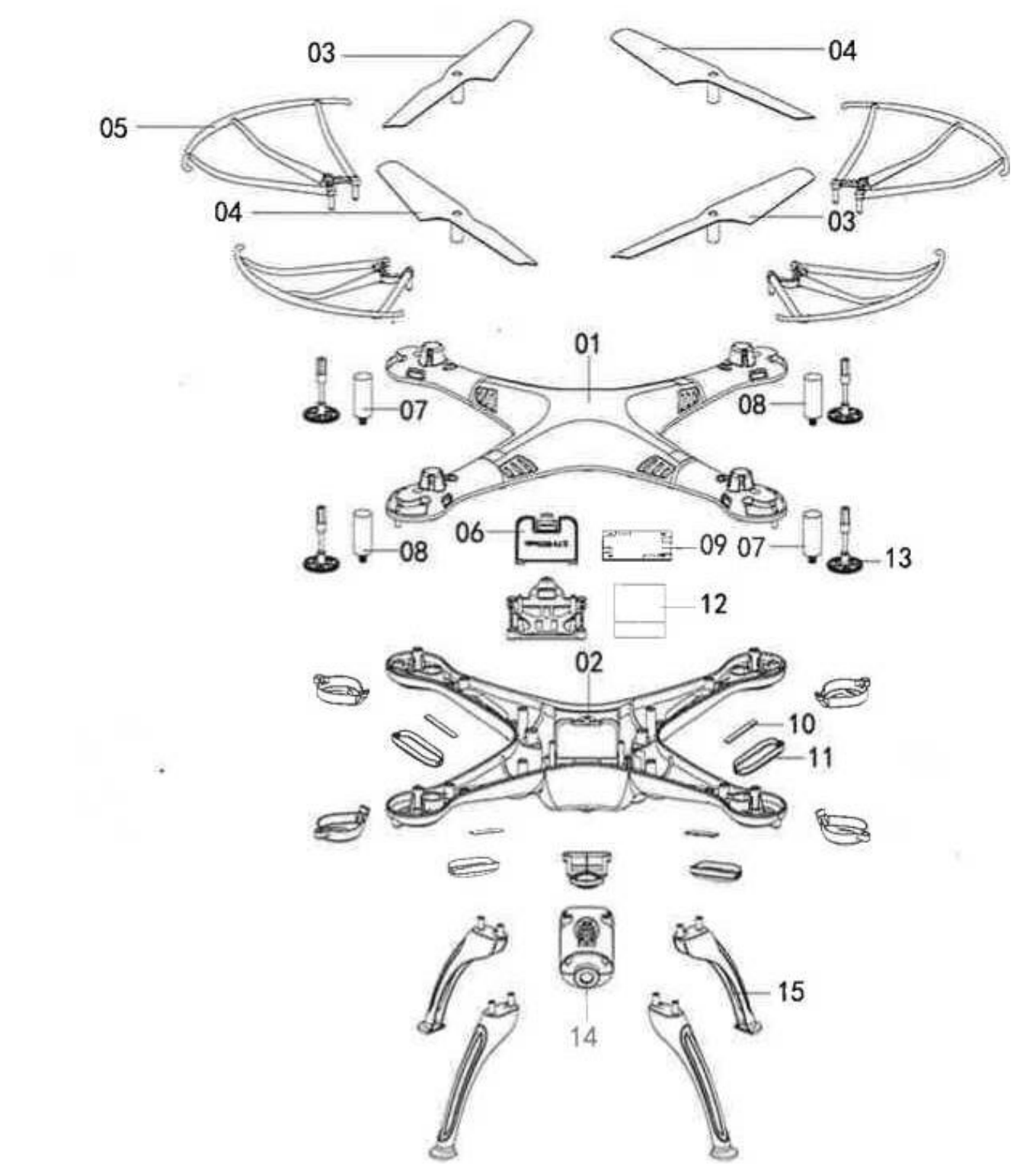

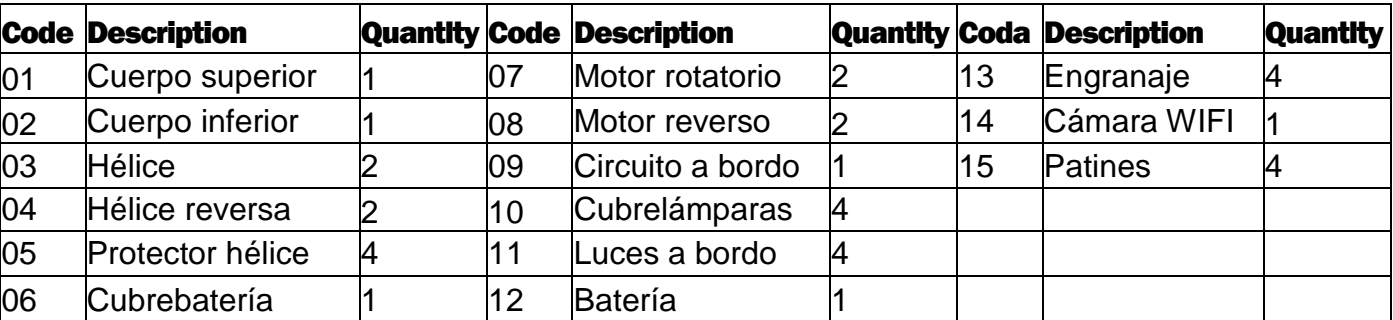

#### **Parámetros principales**

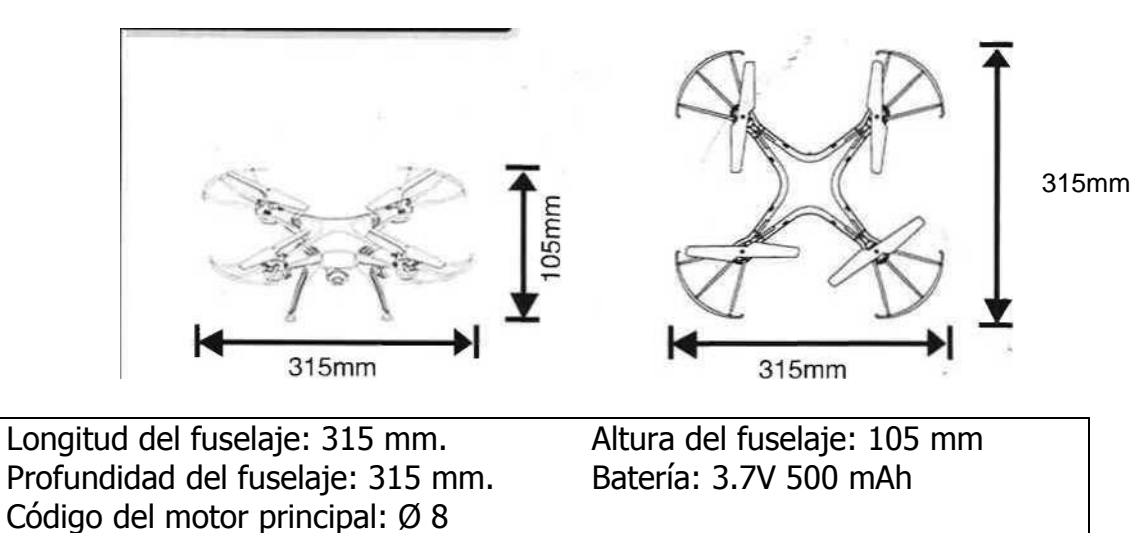

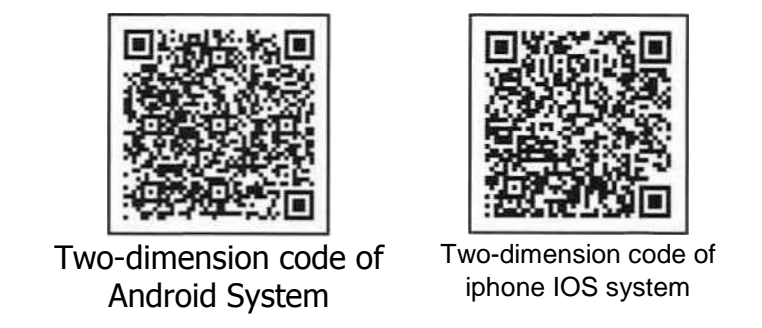

#### **Exención de responsabilidad.**

Este manual es para uso personal, para que sirva de ayuda a los usuarios de habla española de drones Syma. Es una traducción libre en la que no tiene ninguna responsabilidad la empresa Syma. El autor de la traducción la deja para libre uso sin asumir ninguna responsabilidad por la misma.